# **Web Time Entry for Part Time Employees**

### **Employee guidelines/instructions for electronic time sheet submission**

- 1. From any computer with the Internet connection access MyMohawk.
- 2. Enter your MohawkID and Password.

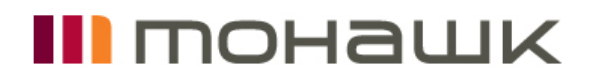

#### Mohawk single sign-on (SSO)

MohawkID:

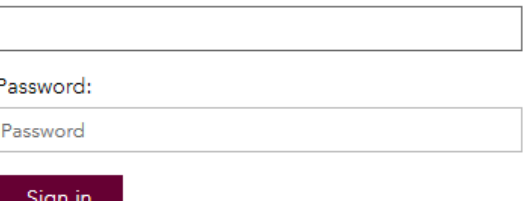

3. From the Main Menu click on tab: "Employee".

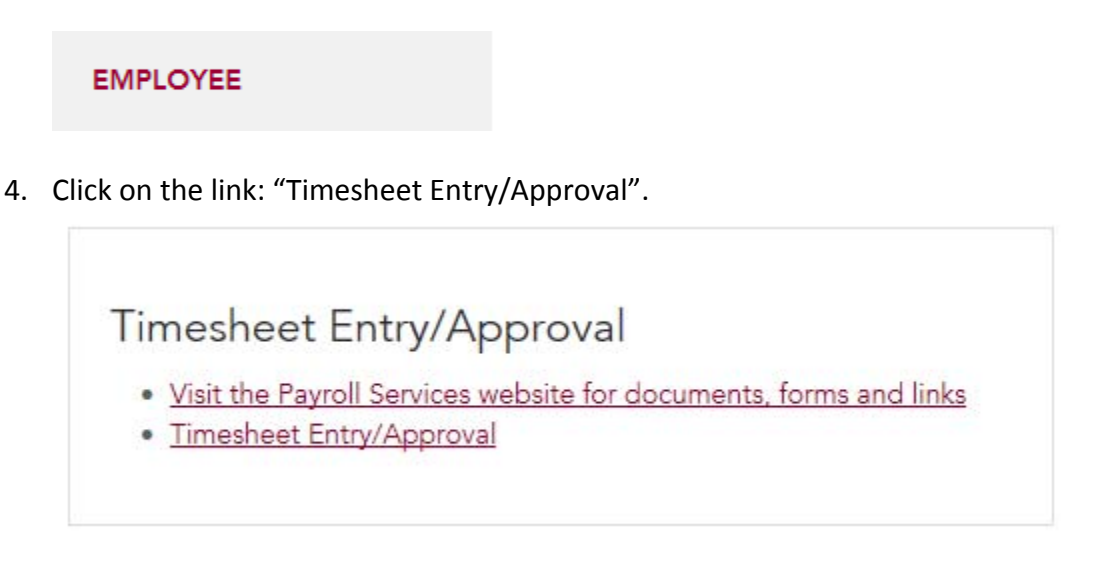

5. From "Selection Criteria Menu" select Access my Time Sheet.

## **Selection Criteria**

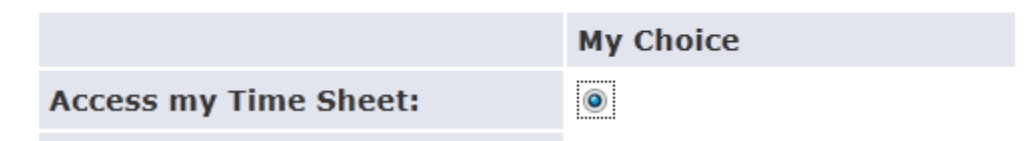

6. From "Time Sheet Selection" select the job and pay period for which you are reporting time.

### **Time Sheet Selection**

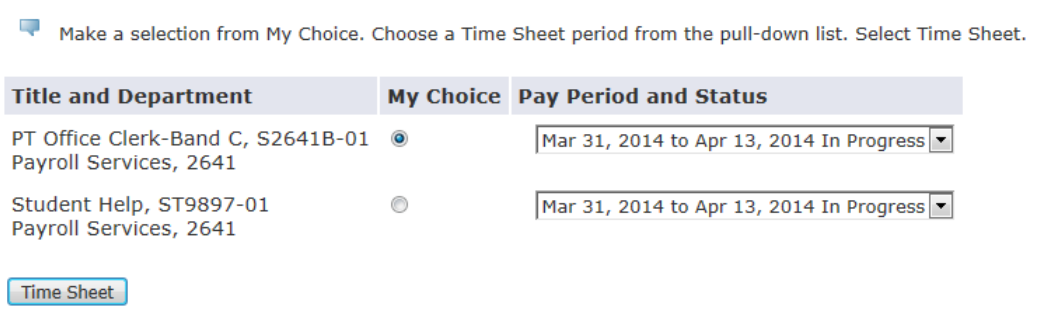

7. To enter hours for a specific day, click on the link "Enter Hours" below the heading for the correct day of the pay period.

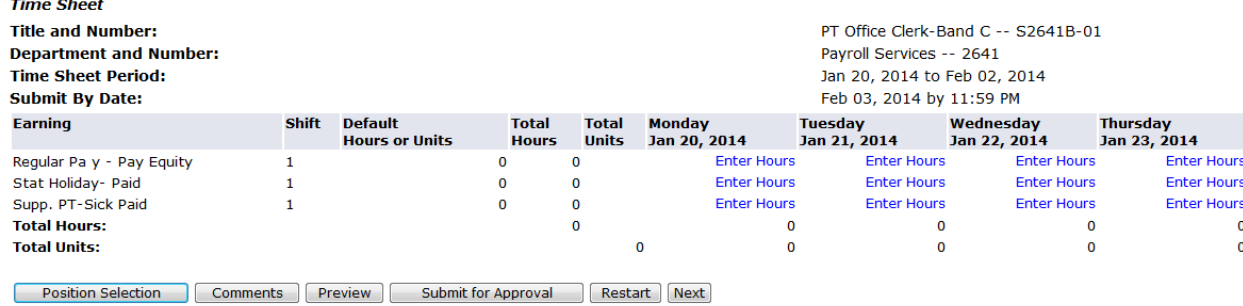

- 8. Click on the buttons: "Next" and "Previous" to navigate between the first and the second week of the pay period.
- 9. Regular hours are entered under "Regular Pay".
- 10. Sick hours (if eligible) are entered on a separate line "Supp PT-Sick Paid" on the day you were absent due to sickness.
- 11. Eligible statutory holiday hours have to be entered on a separate line "Stat Holiday‐ Paid". To see if you are eligible to receive Stat Holiday pay – please contact Human Resources.
- 12. When your hours for the entire pay period have been entered, you must submit them for approval.

Ш Submit for Approval

- 13. If you would like to view the account number (FOAPAL) for each contract:
	- Select a contract from the "Selection Criteria Menu"
	- Click on "Enter Hours"
	- Click on "Account Distribution" this will allow you to see the full account string at the bottom of the page

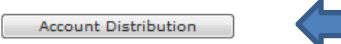

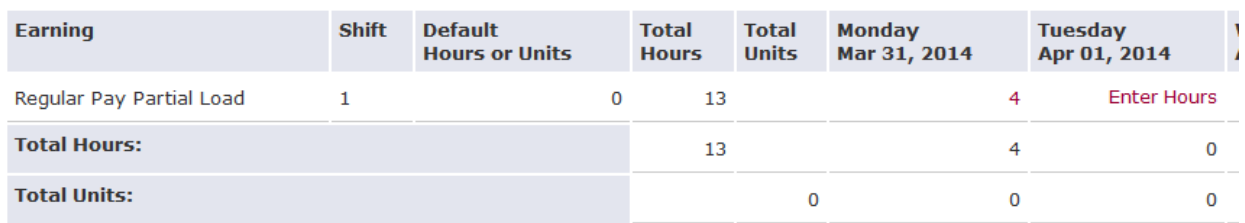

**IMPORTANT:** You must complete your electronic time sheet before 11:59 p.m. Eastern Time on the Sunday (last day of the pay period). Failing to submit time sheet on time will require you to complete a paper time sheet and delaying your pay until the next pay period.

- 14. After submission of your time sheet, you cannot make any changes. You can only view the status of your time sheet and who the approver is.
- 15. Please follow up with the approver if the time sheet is not approved by noon on Monday, otherwise the hours may not be paid on the current pay period.

### **EXCEPTIONS TO TIME ENTRY:**

You must submit a paper timesheet for the following:

- You missed entering your time online by the specified deadline
- $\bullet$  If you enter part of your time on line and submit it and still have additional time to enter, you must submit a paper timesheet for the additional time and check off **"addition to time entry"** on the time sheet (this only applies to the same pay period
- You are not able to enter your time online (there is an error, contract has not been loaded on the system)
- You are being paid a lump sum amount (eg. Development)
- Any missed pay periods must be submitted by a paper timesheet with corresponding dates (you are not able to access online timesheets after the pay period closes.

Paper timesheets and deadlines are posted on MyMohawk under Payroll Website